# **QGIS Application - Bug report #13987 Identify Feature not finding feature**

*2015-12-15 01:50 AM - Harry Clarke*

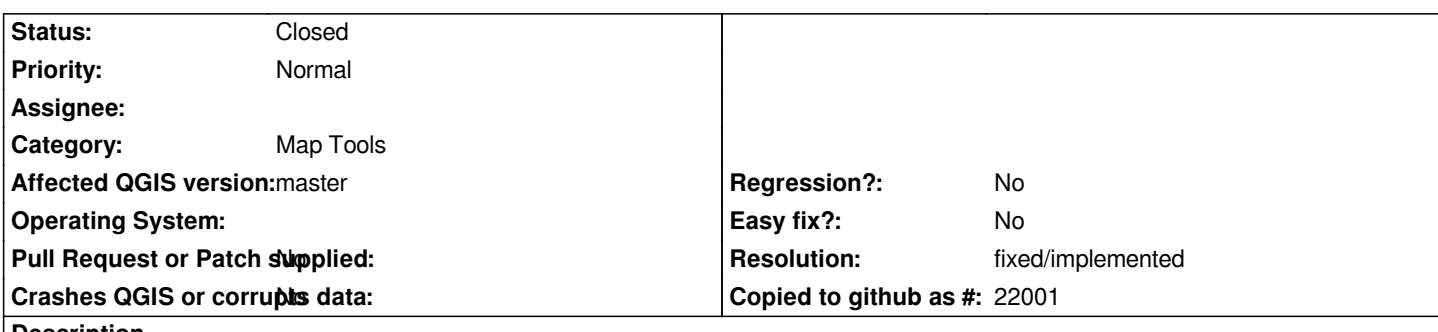

#### **Description**

*Using Point data from a Postgresql table, Identify Feature reports "No feature at this position found", despite the cursor been placed in the middle of the symbol. This is regardless of whether the symbol is defined in map units (my preference) or millimiters.*

*However, using a different layer of point data in the same map (from a Postgresql table), Identify feature works as expected. I have been unable to work out what is the difference is between the two sets of data that would cause Identify Feature work in some cases and not others*

### **History**

### **#1 - 2015-12-16 01:45 PM - Harry Clarke**

*I have identified one difference*

*Point data from a Table in Postgresql, imported via DB Manager - Identify feature does not work Point data from a View in Postgresql, imported via Add PostGIS Layers - Identify feature does work*

*Note I use DB Manager wherever possible, as it is orders magnitude faster to add a Table, than using Add PostGIS Layers. Unfortunatly Views can only be included via the latter functionality.*

### **#2 - 2016-01-08 02:41 AM - Saber Razmjooei**

*- Status changed from Open to Feedback*

*Works fine for me in 2.12.1*

### **#3 - 2016-01-08 07:37 AM - Harry Clarke**

*Does not work for me when the point data is in a Postgresql Table which was imported via DB Manager. The error is repeatable and occurs in different projects.*

*What other information would be helpful to try and track down this bug?*

### **#4 - 2016-01-10 05:58 AM - Sebastian Dietrich**

*Could you attach a sample project containing a "good" and a "bad" layer? And if possible post the SQL to generate the table and view in PostGIS.*

#### **#5 - 2016-01-10 12:40 PM - Harry Clarke**

*- File Test-identify.qgs added*

*Attached is a test project and accompanying SQL to generate the table and view*

I have used table and views that already existed, and hence will probably contain lots of extra columns. Identify does not work with the table, but does with *the view.*

#### **#6 - 2016-01-10 03:08 PM - Saber Razmjooei**

*- Status changed from Feedback to Open*

### **#7 - 2016-01-13 09:05 AM - Giovanni Manghi**

- *Target version deleted (Version 2.14)*
- *Status changed from Open to Feedback*

*Cannot confirm here on master with my own data, attached sql is not good to restore any data.*

#### **#8 - 2016-01-13 09:28 AM - Harry Clarke**

*- Target version set to Version 2.14*

*This is frustrating. I do not know what you mean by "...attached sql is not good to restore any data". Please explain precisely what you want me to provide.*

### **#9 - 2016-01-13 10:15 AM - Giovanni Manghi**

*- Target version deleted (Version 2.14)*

*Harry Clarke wrote:*

*This is frustrating. I do not know what you mean by "...attached sql is not good to restore any data". Please explain precisely what you want me to provide.*

*trying to restore your tables using the sql you provided it gives and error. If it works with out data/projects it will be good to try with a sample of your data/projects. You did the right thing providing a dump, but restoring does not work (it says there is a relation missing), do just try again.*

*You should also try master.*

*Let tag this for 2.14 if there is a regression confirmed (that there is not at the moment, we need more tests).*

#### **#10 - 2016-01-13 12:30 PM - Harry Clarke**

*- File test\_indetify.sql added*

*Apologies. The tables should be created before the view, and the view was referencing a table/view that it did not need, which is strange given that I had just done a copy from pgAdmin of the relevant tables & view.*

*Given the size of the tables and the confidentiality of the data, it is not possible a dump of all the data, but the X,Y co-ordinates typically have values of (512500, 123500) from which the\_geom is calculated (SQL to generate is enclosed as an example).*

*ID for the table (that Identify does not work) has a typical value of "DSS0071800003HVE". Changing the ID from a character(16) field to a serial field (i.e.*

*an integer) made no difference.*

#### **#11 - 2016-01-18 01:43 PM - Sebastian Dietrich**

- *Category set to Map Tools*
- *Status changed from Feedback to Open*
- *Affected QGIS version changed from 2.12.0 to master*

*Thanks for the data and sorry for the delay.*

*I can confirm this issue exists in master (commit:1474c0783f87cec32e64b67f1c36dd30ab03dc11).*

#### **#12 - 2017-05-01 01:06 AM - Giovanni Manghi**

- *Easy fix? set to No*
- *Regression? set to No*

# **#13 - 2018-08-10 11:48 AM - Harry Clarke**

*- Status changed from Open to Closed*

*This issue has been checked and seems to have been resolved in QGIS v3.2.1*

# **#14 - 2018-08-12 01:45 PM - Giovanni Manghi**

- *Description updated*
- *Resolution set to fixed/implemented*

# **Files**

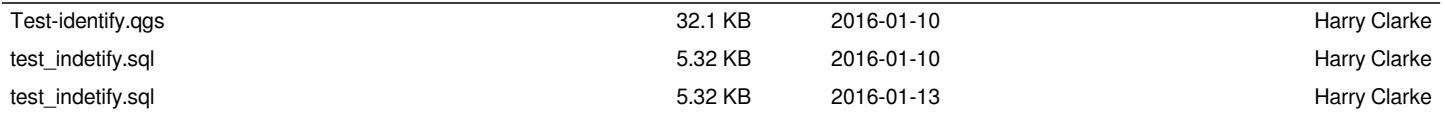